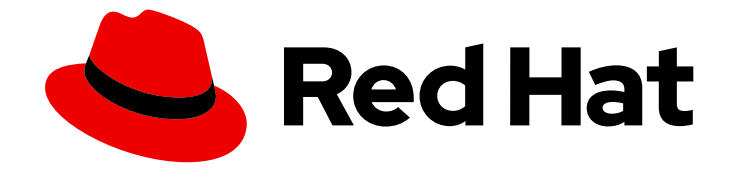

# Red Hat Insights 1-latest

# 使用带有 FedRAMP 的 Red Hat Insights 任务评 估和修复系统问题

使用预定义的 Insights 任务 playbook 解决系统中的问题

Last Updated: 2024-06-28

# Red Hat Insights 1-latest 使用带有 FedRAMP 的 Red Hat Insights 任务评估 和修复系统问题

使用预定义的 Insights 任务 playbook 解决系统中的问题

# 法律通告

Copyright © 2024 Red Hat, Inc.

The text of and illustrations in this document are licensed by Red Hat under a Creative Commons Attribution–Share Alike 3.0 Unported license ("CC-BY-SA"). An explanation of CC-BY-SA is available at

http://creativecommons.org/licenses/by-sa/3.0/

. In accordance with CC-BY-SA, if you distribute this document or an adaptation of it, you must provide the URL for the original version.

Red Hat, as the licensor of this document, waives the right to enforce, and agrees not to assert, Section 4d of CC-BY-SA to the fullest extent permitted by applicable law.

Red Hat, Red Hat Enterprise Linux, the Shadowman logo, the Red Hat logo, JBoss, OpenShift, Fedora, the Infinity logo, and RHCE are trademarks of Red Hat, Inc., registered in the United States and other countries.

Linux ® is the registered trademark of Linus Torvalds in the United States and other countries.

Java ® is a registered trademark of Oracle and/or its affiliates.

XFS ® is a trademark of Silicon Graphics International Corp. or its subsidiaries in the United States and/or other countries.

MySQL<sup>®</sup> is a registered trademark of MySQL AB in the United States, the European Union and other countries.

Node.js ® is an official trademark of Joyent. Red Hat is not formally related to or endorsed by the official Joyent Node.js open source or commercial project.

The OpenStack ® Word Mark and OpenStack logo are either registered trademarks/service marks or trademarks/service marks of the OpenStack Foundation, in the United States and other countries and are used with the OpenStack Foundation's permission. We are not affiliated with, endorsed or sponsored by the OpenStack Foundation, or the OpenStack community.

All other trademarks are the property of their respective owners.

# 摘要

Red Hat Insights 任务通过使用带有 FedRAMP® 的预定义 playbook 来评估和修复系统问题。 红帽承 诺替换我们的代码、文档和网页属性中存在问题的语言。我们从这四个术语开始:master、slave、 黑名单和白名单。由于此项工作十分艰巨,这些更改将在即将推出的几个发行版本中逐步实施。详情 请查看 CTO Chris Wright 信息。

# 目录

# 目录

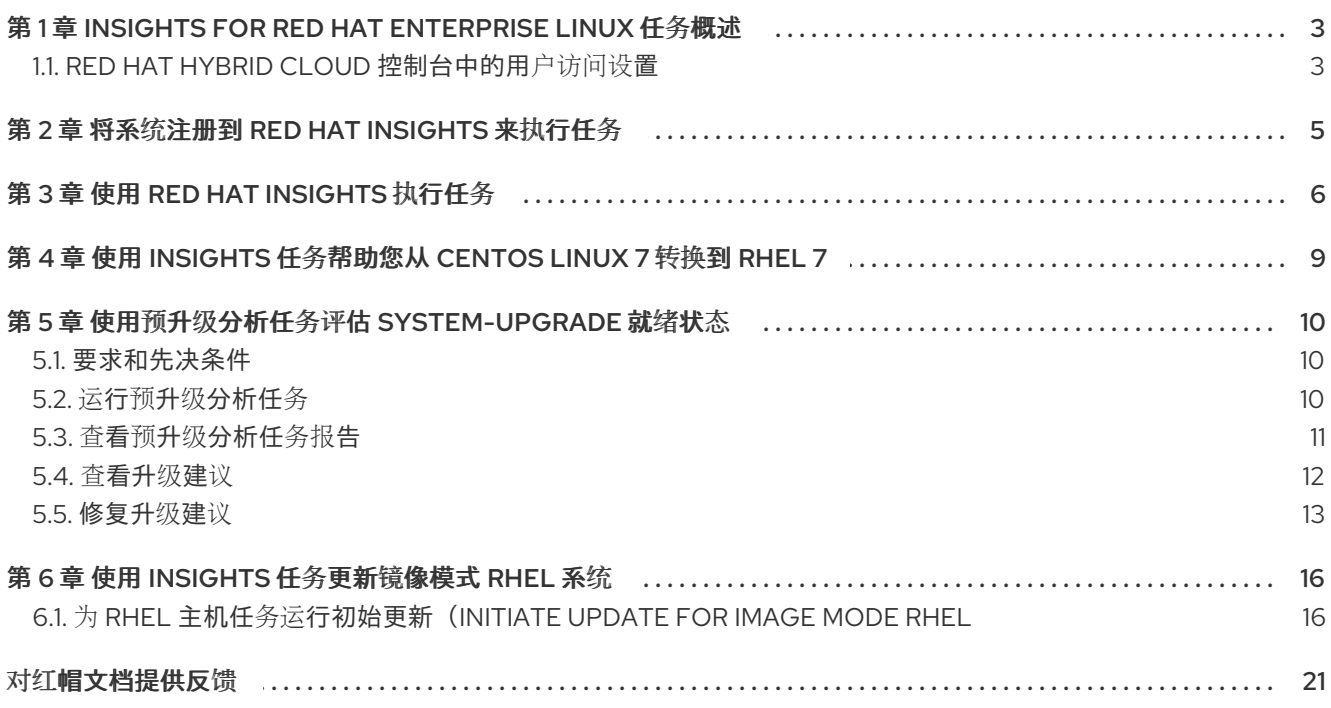

# <span id="page-6-0"></span>第 1 章 INSIGHTS FOR RED HAT ENTERPRISE LINUX 任务概述

任务是 Insights for Red Hat Enterprise Linux 的 Automation Toolkit 的一部分。任务提供预定义的 playbook,通过简化和解决使用自动化任务的复杂问题来帮助您保持基础架构的健康状况。任务可以解决 特定问题,通常在系统上执行一次,以完成诸如检测您系统上的高配置文件漏洞或准备系统进行重大升级 [等操作。您可以在](https://console.openshiftusgov.com/insights/tasks) Red Hat Hybrid Cloud Console > Red Hat Insights > RHEL > Automation Toolkit > Tasks 中找到任务。

Insights for Red Hat Enterprise Linux 预测您需要解决问题,并获取您的基础架构中的操作,并持续为 Automation Toolkit 添加特定的任务。任务包括以下内容:

- RHEL 预升级分析工具任务
- pre-conversion analysis 工具任务
- 从 CentOS Linux 7 转换到 RHFL

您需要开始执行任务的一些重要信息有:

- 用户访问[注意事](https://access.redhat.com/documentation/zh-cn/red_hat_insights/1-latest/html/assessing_and_remediating_system_issues_using_red_hat_insights_tasks/overview-tasks#insights-rbac_overview-tasks)项。了解完成任务所需的角色或用户访问权限级别。
- [将主机注册到](https://access.redhat.com/documentation/zh-cn/red_hat_insights/1-latest/html/assessing_and_remediating_system_issues_using_red_hat_insights_tasks/register-connect-for-tasks_overview-tasks) Insights。使用任务要求您注册系统并将其连接到 Insights。
- 使用 Red Hat [Insights](https://access.redhat.com/documentation/zh-cn/red_hat_insights/1-latest/html/assessing_and_remediating_system_issues_using_red_hat_insights_tasks/executing-tasks_overview-tasks) 执行任务。了解如何查找和执行任务。

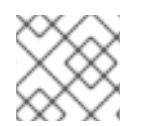

## 注意

执行不同任务的系统要求可能有所不同。

# <span id="page-6-1"></span>1.1. RED HAT HYBRID CLOUD 控制台中的用户访问设置

用户访问是红帽实施基于角色的访问控制(RBAC)。机构管理员使用 User Access 来配置用户在 Red Hat Hybrid Cloud Console (控制台)上可以看到和执行的操作:

- 通过组织角色而不是单独为用户分配权限来控制用户访问权限。
- 创建包含角色及其对应权限的组。
- 将用户分配给这些组,以便用户继承与其组角色关联的权限。

您的帐户中的所有用户都可以访问 Insights for Red Hat Enterprise Linux 中的大多数数据。

1.1.1. 预定义的用户访问组和角色

为了便于管理组和角色,红帽提供了两个预定义的组和一组预定义的角色。

### 1.1.1.1. 预定义的组

Default access 组包含您机构中的所有用户。很多预定义角色被分配给此组。红帽会自动更新。

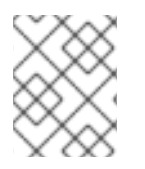

# 注意

如果机构管理员对 Default access 组进行了更改, 则其名称会更改为 Custom default access 组, 且不再由红帽更新。

Default admin access 组仅包含具有机构管理员权限的用户。这个组会自动维护,且无法更改此组中的用 户和角色。

在 Hybrid Cloud Console 中, 导航到 Red Hat Hybrid Cloud Console > Settings 图标(wagon)> Identity & Access [Management](https://console.openshiftusgov.com/iam/user-access/groups) > User Access > Groups 来查看您的帐户中的当前组。此视图仅限于机构管理员。

#### 1.1.1.2. 分配给组的预定义角色

Default access 组包含许多预定义的角色。由于您机构中的所有用户都是 Default access 组的成员, 因 此它们会继承分配给该组的所有权限。

Default admin access 组包括许多(但不包括所有)提供更新和删除权限的预定义角色。此组中的角色通 常会将 管理员 包含在其名称中。

在 Hybrid Cloud Console 中,导航到 Red Hat Hybrid Cloud Console > Settings 图标(wagon)> Identity & Access Management > User Access > Roles 以查看您的帐户[中的当前角色。您可以](https://console.openshiftusgov.com/iam/user-access/roles)查看每个角色分配到 的组数量。此视图仅限于机构管理员。

[如需更多信息,](https://access.redhat.com/documentation/zh-cn/red_hat_hybrid_cloud_console/1-latest/html/user_access_configuration_guide_for_role-based_access_control_rbac/index/)请参阅基于角色的访问控制*(RBAC)*的用户访问配置指南。

#### 1.1.2. 访问权限

预定义角色提供您必须具有的权[限的每个流程列表](https://console.openshiftusgov.com/iam/my-user-access?bundle=rhel) 的先决条件。作为用户,您可以进入 Red Hat Hybrid Cloud Console > Settings 图标(wagon)> My User Access 来查看当前继承的角色和应用程序权限。

如果您尝试访问 Insights for Red Hat Enterprise Linux 功能, 并查看您没有执行此操作的消息, 则必须获 得额外的权限。您的机构的机构管理员或 User Access 管理员配置这些权限。

使用 Red Hat Hybrid Cloud Console Virtual Assistant 来询问"联系我的机构管理员"。该助手可代表您向 机构管理员发送电子邮件。

#### 1.1.3. Insights 任务用户的用户访问角色

以下角色启用对 Insights for Red Hat Enterprise Linux 中的补救功能的增强访问:

● 任务管理员.Tasks 管理员角色允许访问所有任务功能, 可以在 Insights 连接的系统上远程执行任 务。

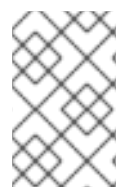

#### 注意

Default Admin Access 组的所有成员也可以执行任务。

Tasks viewer 角色不存在。

# 第 2 章 将系统注册到 RED HAT INSIGHTS 来执行任务

<span id="page-8-0"></span>要使用 Red Hat Insights,您需要将系统注册到 Insights,并启用与 Insights 的系统通信。除了与 Insights 通信外,还需要在 Satellite 6.11+、远程主机配置(rhc)、**rhc**、**rh-worker-playbook** 和 **ansible** 上启用和 安装依赖项,以便您可以在 Automation Toolkit 中使用任务服务和其他服务。

有关启用与 Insights 的系统通信以及解决依赖项的更多信息,请参阅:

● Red Hat Insights [修复指南中的](https://access.redhat.com/documentation/zh-cn/red_hat_insights/2023/html-single/red_hat_insights_remediations_guide/index#doc-wrapper)启用与 Insights 的主机通信。

#### 其他资源

● Red Hat Insights 数据和应[用程序安全性](https://www.redhat.com/en/technologies/management/insights/data-application-security)

# 第 3 章 使用 RED HAT INSIGHTS 执行任务

<span id="page-9-0"></span>您可以直接从 Red Hat Insights 任务在 Red Hat Hybrid Cloud Console 中的远程系统上执行任务。

可以执行的任务包括:

- RHEL 预升级分析工具任务。
- Pre-conversion 分析工具任务.
- 从 CentOS Linux 7 转换到 RHEL。

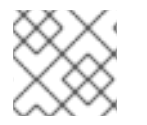

### 注意

执行特定 Insights 任务所需的前提条件和操作会有所不同。

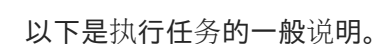

#### 先决条件

- 登录到 Red Hat Hybrid Cloud 控制台。
- 您是具有 Tasks 管理员角色 的用户访问组的成员。
- 您已根据需要连接系统并解决远程主机配置(rhc)、**rhc**、**rh-worker-playbook** 和 **ansible-core** 的依赖关系。请参阅 Red Hat Insights [修复指南中的](https://access.redhat.com/documentation/zh-cn/red_hat_insights/1-latest/html/red_hat_insights_remediations_guide)启用与 Insights 的主机通信 。
- 您已解决 Satellite 6.11+ 的依赖项。请参阅 Red Hat Insights [修复指南中的](https://access.redhat.com/documentation/zh-cn/red_hat_insights/1-latest/html/red_hat_insights_remediations_guide)启用与 Insights 的主机 通信。

Insights Automation Toolkit 中的服务具有类似的依赖关系要求,在 Red Hat Insights 用户可以执 行 playbook 进行补救和任务前必须满足它们。

### 流程

- 1. 进入 [Automation](https://console.openshiftusgov.com/insights/tasks) Toolkit > Tasks。
- 2. 选择要执行的任务并点 Run Task。
- 3. 可选:编辑默认任务名称以根据您的需要自定义它。

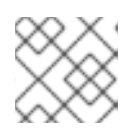

#### 注意

执行任务后,您将无法再次更改任务名称。

- 4. 记录任务简短描述中显示的任何特定于任务的前提条件。
- 5. 选择要在其上执行任务的系统。您可以使用过滤器来搜索和过滤系统:
	- Name
	- 操作系统
	- Tag

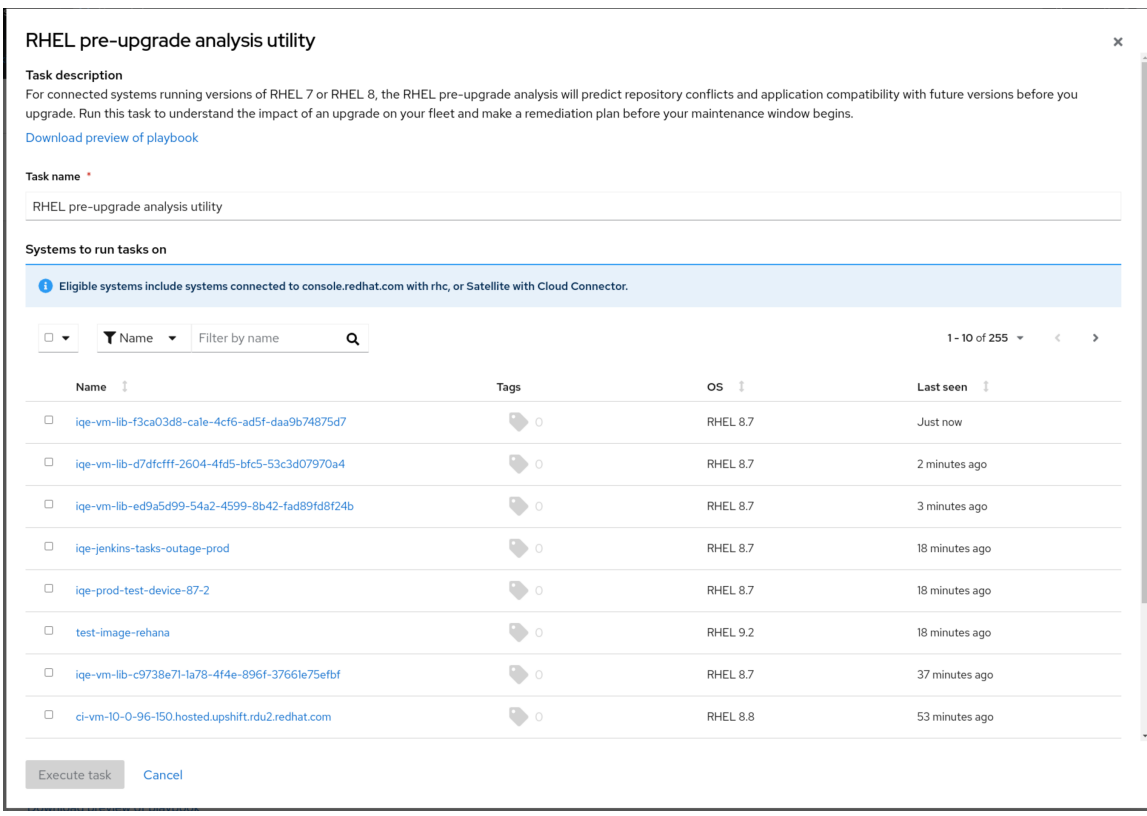

6. 点 Execute task。任务在所选系统上执行。您可能会看到显示您的任务正在运行的弹出窗口。 **C** Task running

Your task "RHEL pre-upgrade analysis utility" is running on 1 system.

View progress

7. 点 View Progress 查看任务详情页面, 其中显示了每个所选系统上如何执行任务。

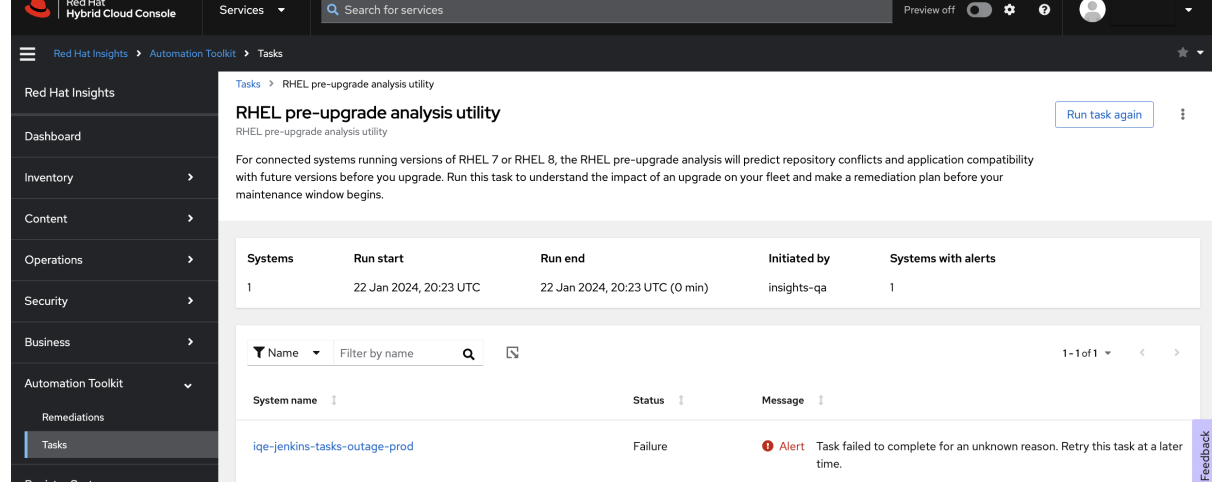

- 8. 查看 状态和 消息 详情。
- 9. 如果显示,点系统名称旁边的 Show more 图标查找有关消息的更多信息。
- 10. 点 Tasks 进入任务详情视图,以查看有关在所选系统上执行任务的更多信息。
- 11. 点 Activity 选项卡查看您执行的所有任务的状态。任务按时间顺序排列, 最新的日期和时间是按 时间排列的。

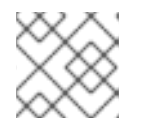

注意

Completed 状态表示执行任务,但不表示任务完成其目标。

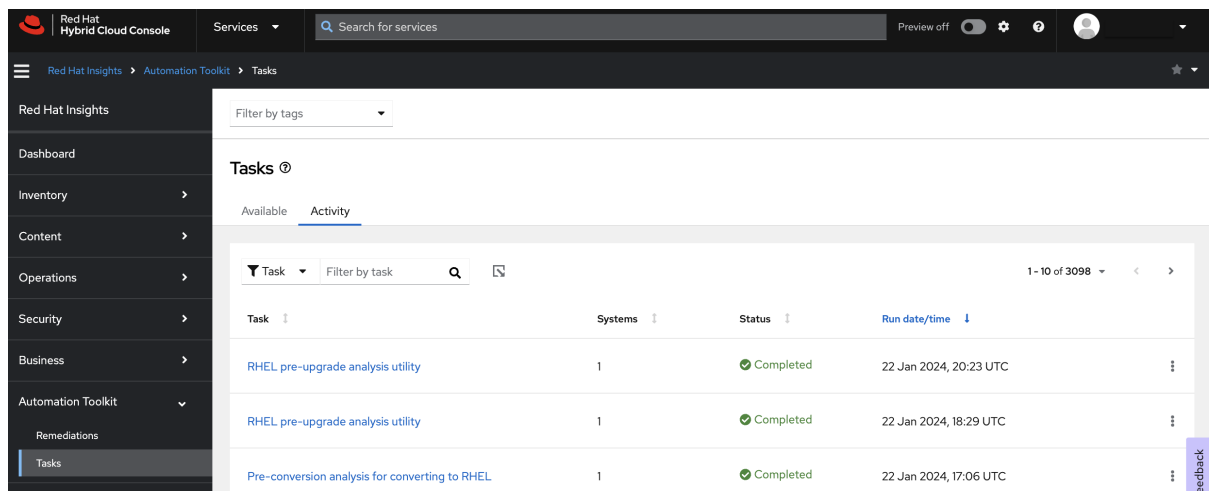

12. 可选:点您执行的任务返回到任务详情视图,以查看有关在所选系统上执行任务的更多信息。

#### 后续步骤

您可能需要解决错误,如出现的错误,因为您需要在任务成功执行前在系统中安装软件包。解决了这些错 误后,您可以在同一个系统上再次执行任务。

可选: 要再次执行任务, 请再次点 Run Task。之前选择的系统仍然被选择, 如果需要, 您还可以添加额 外的系统。

# <span id="page-12-0"></span>第 4 章 使用 INSIGHTS 任务帮助您从 CENTOS LINUX 7 转换到 RHEL 7

您可以使用 Red Hat Insights 来帮助从 CentOS Linux 7 转换到 RHEL 7。

有关使用 Insights 任务来帮助转换您的系统[的更多信息,](https://access.redhat.com/documentation/zh-cn/red_hat_enterprise_linux/8/html/converting_from_an_rpm-based_linux_distribution_to_rhel/converting-using-insights_converting-from-a-linux-distribution-to-rhel)请参阅从基于 RPM 的 Linux 发行版转换到 RHEL 文档中的使用 Insights 转换。

#### 其他资源

- 视频: 用于转换为 Red Hat Enterprise Linux 的 [Pre-conversion](https://www.redhat.com/en/about/videos/pre-conversion-analysis-converting-to-rhel) 分析
- 视频: 使用 Red Hat Insights 从 CentOS7 Linux 转换到 Red Hat [Enterprise](https://www.redhat.com/en/about/videos/convert-to-rhel-from-centos7-linux-using-red-hat-insights) Linux

#### 与转换相关的 Insights 任务故障排除

任务可帮助您使用 Insights 更新、管理或保护 Red Hat Enterprise Linux 基础架构。每个任务都是预定义 的 playbook, 从头到尾执行任务。如果您在完成一些与 Insights 转换相关的任务时遇到问题, 请参阅:

● [故障排除](https://access.redhat.com/documentation/zh-cn/red_hat_enterprise_linux/8/html/converting_from_an_rpm-based_linux_distribution_to_rhel/assembly_troubleshooting-rhel-conversions_converting-from-a-linux-distribution-to-rhel#troubleshooting-issues-with-red-hat-insights-conversions_assembly_troubleshooting-rhel-conversions) Red Hat Insights 转换的问题

# <span id="page-13-0"></span>第 5 章 使用预升级分析任务评估 SYSTEM-UPGRADE 就绪状态

此任务是使用 Leapp 工具的 Red Hat Enterprise Linux 原位升级功能的组件。有关 Leapp 工具及其手动 检查升级就绪状态[的更多信息,](https://access.redhat.com/documentation/zh-cn/red_hat_enterprise_linux/9/html/upgrading_from_rhel_8_to_rhel_9/index)请参阅 从 *RHEL 8* 升级到 *RHEL 9* 的说明,请参阅 从 *Red Hat Enterprise Linux 8* 原位升级到 *Red Hat Enterprise Linux 9*。

预升级分析任务检查系统从 Red Hat Enterprise Linux (RHEL) 8 升级到 RHEL 9 的就绪情况。如果 Insights 检测到升级块问题,您可以看到有关此问题的更多信息,包括解决问题的步骤,在 Red Hat Hybrid Cloud Console (控制台)上的 Insights for Red Hat Enterprise Linux 中。

预升级分析任务可以在任何使用远程主机配置(rhc)解决方案连接到 Red Hat Insights 的 RHEL 8 系统上运 行。您可以通过在控制台上的 Insights 系统清单[中找到它来](https://console.redhat.com/insights/inventory)验证您的系统是否已连接到 Insights。如果系 统不在清单中, 请参阅 Remote Host [Configuration](https://access.redhat.com/documentation/zh-cn/red_hat_insights/2023/html/remote_host_configuration_and_management/index) and Management 文档, 以了解有关将系统连接到 Insights 的信息。

您还可以在系统中手动运行 Leapp 工具。当 Insights 连接的系统在其存档中有一个 Leapp 报告时,无论 工具是手动运行还是作为 Insights 任务, 您可以在 Insights 中查看报告的结果。

# <span id="page-13-1"></span>5.1. 要求和先决条件

以下要求和先决条件适用于预升级分析任务:

- [本指南假定您在](https://access.redhat.com/documentation/zh-cn/red_hat_enterprise_linux/9/html/upgrading_from_rhel_8_to_rhel_9/index)尝试使用 Red Hat Insights 执行任何与升级相关的操作前阅读并理解原位升级文 档。
- 您的系统必须有资格进行原位升级。有关系统要求和限制,请参阅原位升级文档。
- 您的 RHEL 系统必须使用远程主机配置解决方案连接到 Red Hat Insights,以便从 Insights for Red Hat Enterprise Linux UI 执行 Insights 任务和其他修复 playbook。
	- 如需更多信息,请参阅 远[程主机配置和管理](https://access.redhat.com/documentation/zh-cn/red_hat_insights/2023/html/remote_host_configuration_and_management/index) 文档。
- 您使用在 User Access 中授予 的任务管理员特权 登录到 [console.redhat.com](https://console.redhat.com)。

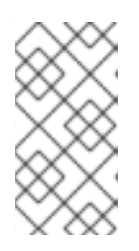

### 注意

Default admin 访问组的所有成员 都具有 任务管理员访问权限。如果您不是具有 此角色的用户访问组的成员,则不会在 Tasks 页面中看到任何任务。有关用户访问 [的更多信息,包括如何](https://access.redhat.com/documentation/zh-cn/red_hat_hybrid_cloud_console/1-latest/html/user_access_configuration_guide_for_role-based_access_control_rbac/index/)请求更大的 Insights 功能访问权限, 请参阅基于角色的访问 控制*(RBAC)*的用户访问配置指南。

# <span id="page-13-2"></span>5.2. 运行预升级分析任务

使用以下步骤分析 RHEL 系统从 RHEL 8 升级到 RHEL 9 的就绪情况。

### 先决条件

本章的要求和先决条件部分列出了先决条件。

#### 流程

- 1. 进入 Red Hat Hybrid Cloud Console > Red Hat Insights > RHEL > [Automation](https://console.openshiftusgov.com/insights/tasks) Toolkit > Tasks 。
- 2. 找到 从 RHEL 8 任务原位升级的预升级分析。

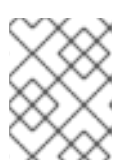

# 注意

如果没有在页面中看到任何任务, 则[可能没有适当的用](https://access.redhat.com/documentation/zh-cn/red_hat_hybrid_cloud_console/1-latest/html/user_access_configuration_guide_for_role-based_access_control_rbac/index/)户访问权限。如需更多信 息,请参阅基于角色的访问控制*(RBAC)*的用户访问配置指南。

- 3. 可选: 点 Download preview playbook来查看预升级分析工具的详情。
- 4. 点 Run task。
- 5. 在从 RHEL 8 弹出窗口中进行原位升级的预升级 分析中, 通过选择每个系统旁的框来选择运行预 升级分析的系统。

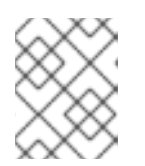

### 注意

默认情况下,系统列表被过滤为仅显示有资格运行该任务的系统。您可以更改或添 加过滤器,以扩展清单中所含系统的参数。

6. 点 Execute task 在所选系统上运行任务。

#### 验证

使用以下步骤验证任务是否已成功执行。

- 1. 进入 Red Hat Hybrid Cloud Console > Red Hat Insights > RHEL > [Automation](https://console.openshiftusgov.com/insights/tasks) Toolkit > Tasks 页 面,点 Activity 选项卡。此处可以查看任务的状态(无论是正在进行还是已完成)。
- 2. 根据运行日期和时间查找您的任务。您可以查看任务是否已完成或失败。

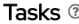

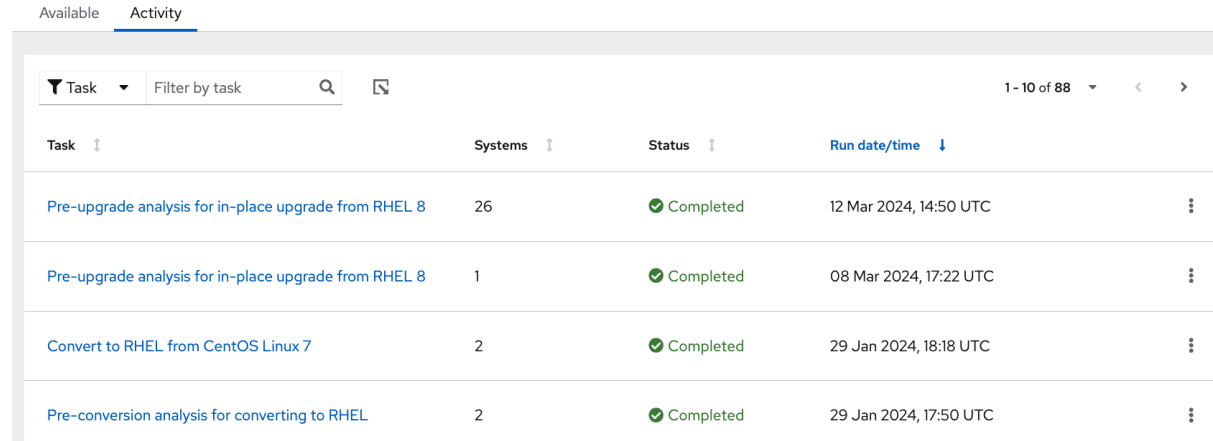

# <span id="page-14-0"></span>5.3. 查看预升级分析任务报告

在系统上执行预升级分析任务后,您可以查看每个系统的特定详情和升级建议。

#### 先决条件

本章的要求和先决条件部分列出了先决条件。

#### 流程

1. 进入 Red Hat Hybrid Cloud Console > Red Hat Insights > RHEL > [Automation](https://console.openshiftusgov.com/insights/tasks) Toolkit > Tasks, 点 Activity 选项卡。

- 2. 点任务名称查看任务的结果。请注意,运行日期和时间,以便您可以选择正确的报告。
- 3. 点系统名称旁边的 carat 查看该系统的警报列表。

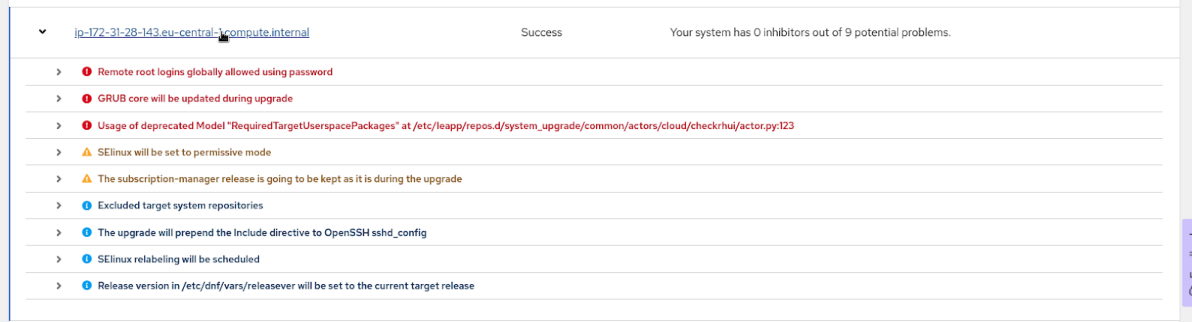

4. 点红色圆点内的带有白色的感叹号(带有红色警报文本)旁的 carat 来查看有关升级警报的信 息。

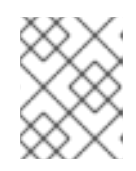

#### 注意

除了禁止警报外,您可能还会看到较低严重性和信息性警报,而不需要补救才能进 行升级。

5. 全面检查报告。虽然某些建议可能是信息性,但如果遇到任何错误或警告,则需要采取措施。如 果出现问题,请在您的系统中解决并重新运行预升级任务,以评估您的补救工作的影响。

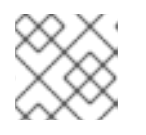

#### 注意

某些错误被归类为官方禁止器,在修复这些错误之前无法进行升级。

# <span id="page-15-0"></span>5.4. 查看升级建议

运行预升级分析任务或单独系统上运行 Leapp 工具后,您可以查看基础架构中升级问题的建议列表。

使用预升级建议列表,您可以查看每个建议的以下信息:

- 建议详情
- 受影响的系统信息
- 风险和影响见解
- 在解析操作期间系统可用性的风险

#### 先决条件

● 任何具有默认访问权限的用户(每个用户的默认用户)都可以查看原位升级建议列表。

#### 流程

1. 进入 Red Hat Insights > [Operations](https://console.redhat.com/insights/advisor/topics/in-place-upgrade) > Advisor > Topics > In-place upgrade, 以查看影响原位升级 的建议。

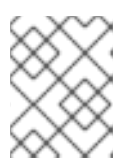

#### 注意

目前,原位升级建议列表仅显示 Insights 已识别为升级禁止器的建议。所有原位升 级建议(包括非hibitors)都可以显示在每个执行任务的详细视图中。

# <span id="page-16-0"></span>5.5. 修复升级建议

您可以使用原位升级建议列表来修复基础架构中系统的升级问题的基础。

某些建议有一个 playbook,可用于直接从 Insights for Red Hat Enterprise Linux UI 自动执行补救。但是, 有些建议需要手动解析,这些步骤是为系统和推荐对自定义的,并根据建议提供。您可以通过在建议列表 中查看 Remediation 列来判断哪些建议有可用的 playbook。

有关 Insights 修复的更多信息,请参阅 *Red Hat Insights* [修复指南](https://access.redhat.com/documentation/zh-cn/red_hat_insights/1-latest/html/red_hat_insights_remediations_guide)。

#### 5.5.1. 使用 Insights 修复 playbook 解决 RHEL 升级建议

您可以使用您在 Insights 中创建的 Ansible Playbook 自动修复升级建议。使用以下步骤找到您的禁止者问 题并选择要修复的建议和系统。

#### 先决条件

本章的要求和先决条件部分列出了先决条件。

#### 流程

- 1. 进入 Red Hat Insights > [Operations](https://console.redhat.com/insights/advisor/topics/in-place-upgrade) > Advisor > Topics > In-place upgrade, 以查看影响原位升级 的建议。
- 2. 在 Remediation 选项卡中选择带有 "Playbook" 的建议, 这表示有可用的 playbook 的问题。

Topics > In-place upgrade

In-place upgrade \* Featured

Follow these recommendations to address inhibitors produced during the in-place upgrade process

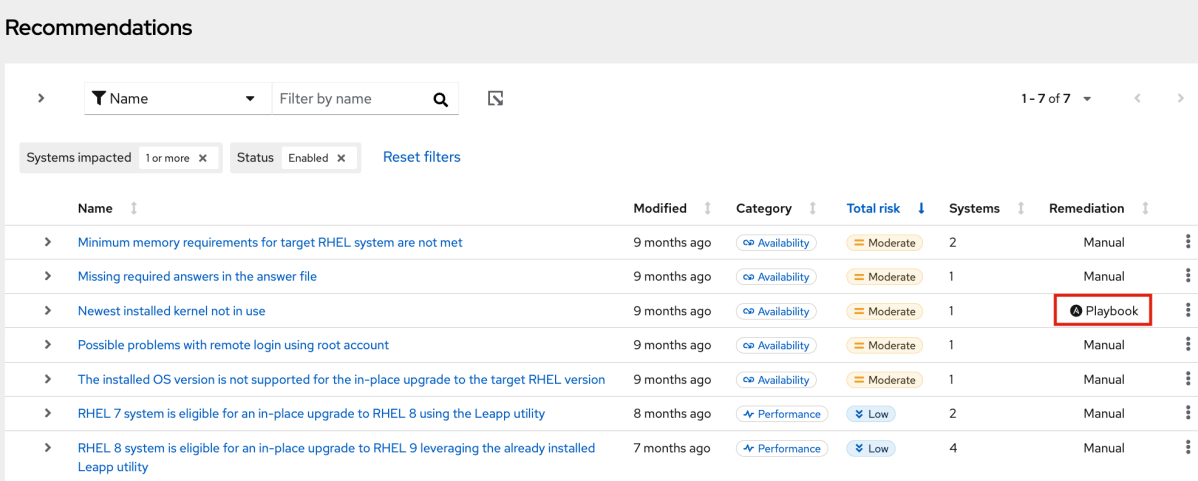

- 3. 对于 可用 *playbook* 的每个建议,请执行以下操作:
	- a. 点击建议查看有关此问题的更多信息,包括受影响的系统。
	- b. 选中您要添加到 playbook 的每个系统旁边的框, 然后单击 Remediate。

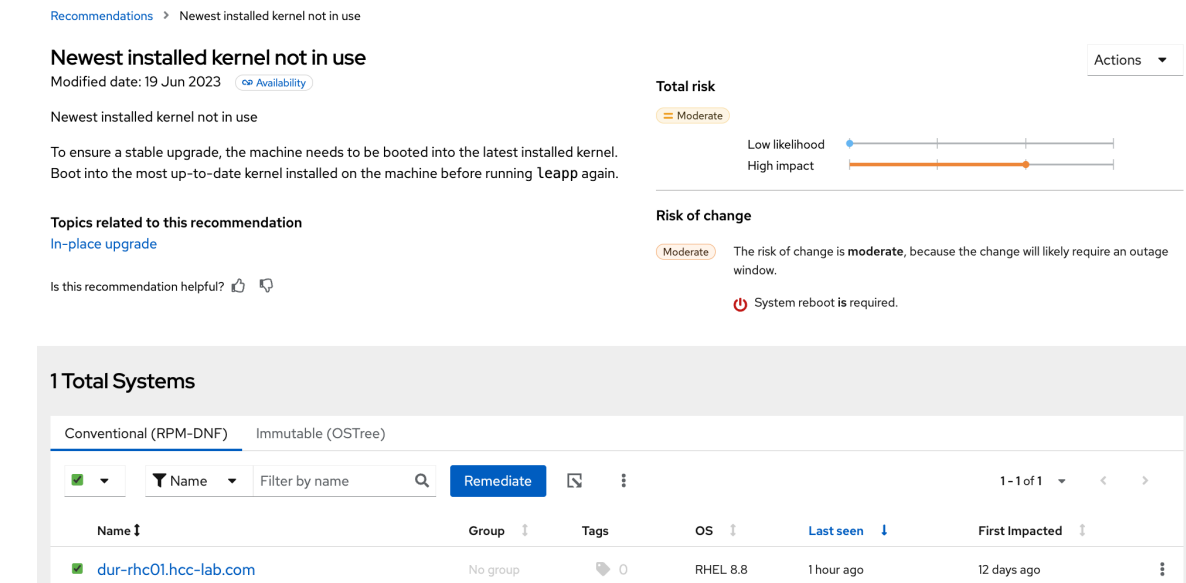

- c. 在弹出窗口中, 选择 Create a new playbook并输入 playbook 的名称, 然后单击 Next。
- d. 可选: 另外, 您可以将所选系统的解析添加到现有 playbook 中。
- e. 检查包含的系统, 然后单击下一步。
- f. 查看包括的建议。您可以点击推荐名称旁的 carat 来查看包含的系统。

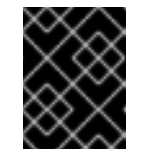

#### 重要

有些解决方案需要系统重启。默认不启用自动重新引导,但您可以通过单击建 议列表上方的 "打开 自动重新引导"来启用它。

- g. 点 Submit。最后的弹出窗口视图确认 playbook 已创建成功。您可以选择返回应用程序或打 开 playbook。
- 4. 在 Automation Toolkit > [Remediations](https://console.openshiftusgov.com/insights/remediations) 中找到 playbook,并点击它打开它。
- 5. playbook 包含操作列表。选中每个要执行的框,以选择要执行的操作。
- 6. 点 Execute playbook在指定系统上运行 playbook。
- 7. 在弹出窗口中,单击对系统的 Execute playbook 按钮。playbook 在这些系统上运行。

#### 5.5.2. 手动修复 RHEL 升级建议

您可以通过手动在受影响系统上应用解决方案步骤来修复升级建议。以下流程演示了如何查找系统解析步 骤和建议对。

#### 先决条件

本章的要求和先决条件部分列出了先决条件。

#### 流程

1. 进入 Red Hat Insights > [Operations](https://console.redhat.com/insights/advisor/topics/in-place-upgrade) > Advisor > Topics > In-place upgrade, 以查看影响原位升级 的建议。

2. 在 \*Remediation 选项卡中选择带有 "Manual" 的建议, 这表示问题需要手动补救。

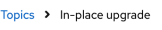

In-place upgrade \* Featured

Follow these recommendations to address inhibitors produced during the in-place upgrade process.

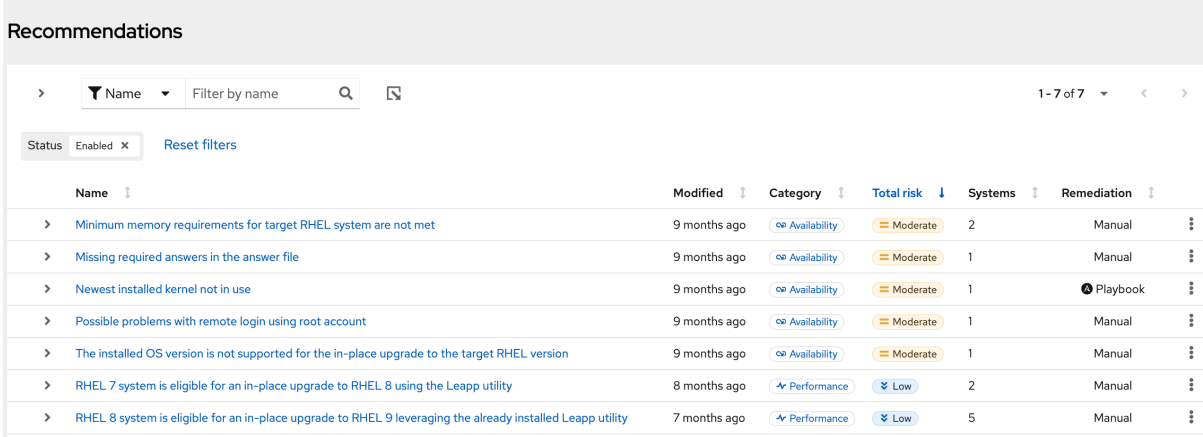

#### 3. 对于每个需要手动补救的建议,请执行以下操作:

#### a. 点击建议打开 recommendations-details 页面, 显示受影响的系统。

Recommendations > RHEL 8 system is eligible for an in-place upgrade to RHEL 9 leveraging the already installed Leapp utility

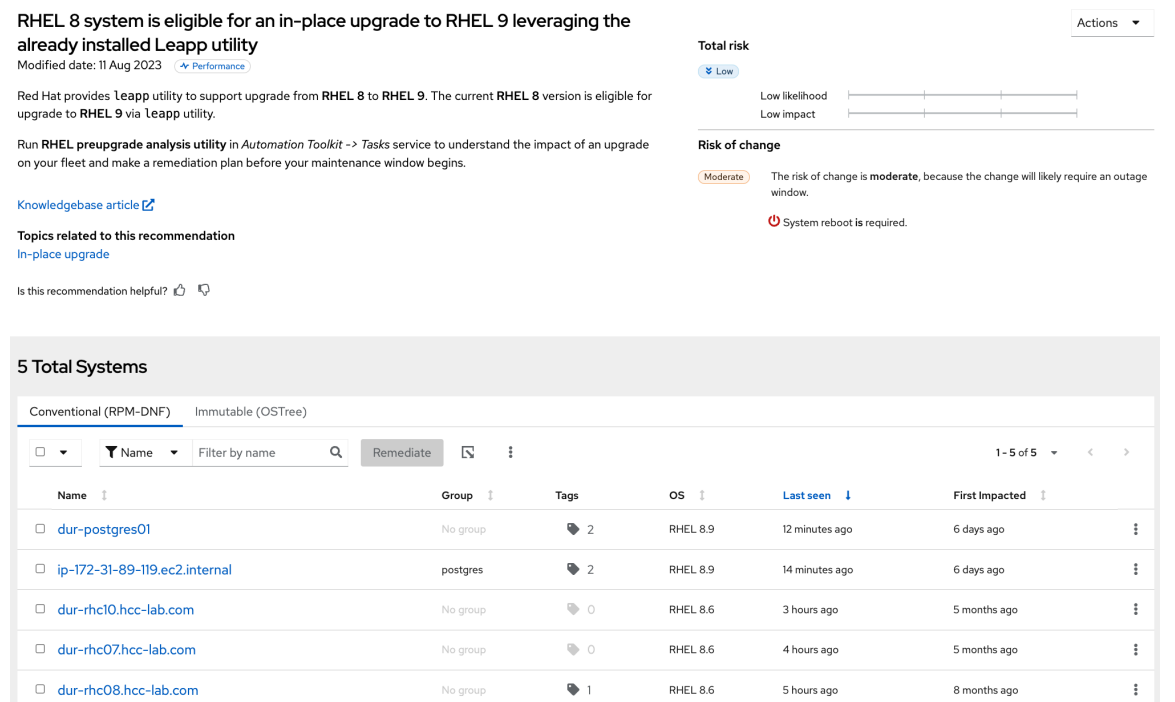

#### b. 点系统名称。

c. 请选择手动解析的建议,并点击 carat 查看步骤来解决 系统的建议。

d. 在系统上执行解析步骤。

e. 为每个受影响的系统重复步骤 b、c 和 d。

# 第 6 章 使用 INSIGHTS 任务更新镜像模式 RHEL 系统

<span id="page-19-0"></span>在使用 RHEL 的镜像模式构建系统时,您可以将您的系统连接到 Red Hat Insights。连接后,使用 Red Hat Insights 任务 启动**您的镜像模式 RHEL 主机** 的更新, 将 Insights 连接的系统更新至最新版本的 RHEL。Red Hat Enterprise Linux 9.4 及更新的版本包括 RHEL 的镜像模式。

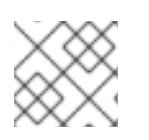

# 注意

RHFL 的镜像模式会 互换使用术语 更新和升级。

#### 其它资源

使用 RHEL 的镜像模式构[建、部署和管理操作系](https://access.redhat.com/documentation/zh-cn/red_hat_enterprise_linux/9/html/using_image_mode_for_rhel_to_build_deploy_and_manage_operating_systems/index)统 Red Hat Enterprise Linux 9 。

# <span id="page-19-1"></span>6.1. 为 RHEL 主机任务运行初始更新(INITIATE UPDATE FOR IMAGE MODE RHEL

您可以使用 Insights 任务为镜像模式 RHEL 系统启动升级。如果您有大量镜像模式 RHEL 系统要更新的 image-mode RHEL 系统, 则您可以运行 RHEL 主机任务的 Initiate Update。或者, 如果您想避免使用 自动升级选项更新系统,您可以运行任务。

运行任务执行以下操作:

- 检查容器存储库是否有新的容器镜像。
- 下载镜像并提取内容,以便在下一次引导时使用。
- 如果有更新的内容可用,请重启主机以拉取新镜像内容。
- 提供有关镜像是否已更新的结果。

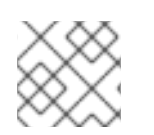

### 注意

RHEL 更新的镜像模式有时被称为 **bootc** 更新。

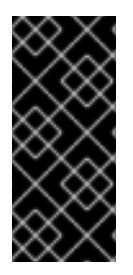

### 重要

RHEL 的镜像模式只是一个技术预览功能。技术预览功能不受红帽产品服务等级协议 (SLA)支持,且功能可能并不完整。红帽不推荐在生产环境中使用它们。这些技术预览 功能可以使用户提早试用新的功能,并有机会在开发阶段提供反馈意见。

有关红帽技术预览功能支持范围的更多信息,请参阅技术预览[功能支持范](https://access.redhat.com/support/offerings/techpreview/)围。

#### 先决条件

- 已登陆到 Red Hat Hybrid Cloud 控制台。
- 您是具有 **Tasks 管理员角色** 的 User Access 组的成员。
- 您有 Insights 连接的系统,并解决了以下之一的依赖关系:
	- 远程主机配置(RHC)、**rhc-worker-playbook** 和 **ansible-core**.
	- Satellite 6.11+。请参阅 *Red Hat Insights* [修复指南中的](https://access.redhat.com/documentation/zh-cn/red_hat_insights/1-latest/html/red_hat_insights_remediations_guide)启用与 *Insights* 的主机通信 。

● 您已使用 **bootc** 镜像构建程序构建了 image-mode RHEL 系统,您可以识别这些系统。(有关在 Red Hat Enterprise Linux 9.4 或更高版本中使用 RHEL 可启动的容器镜像的 RHEL 镜像模式的更 多信息,请参阅使用镜像模式 RHEL 构[建、部署和管理操作系](https://access.redhat.com/documentation/zh-cn/red_hat_enterprise_linux/9/html/using_image_mode_for_rhel_to_build_deploy_and_manage_operating_systems/index)统 Red Hat Enterprise Linux 9。)

#### 流程

1. 进入 [Automation](https://console.openshiftusgov.com/insights/tasks) Toolkit > Tasks, 如果需要, 登录到 Red Hat Hybrid Cloud Console。 Available 标签页(默认视图)会显示可用于您运行的任务列表。点 *Activity* 选项卡显示您帐户上运行的所 有任务的历史记录。

#### 2. 查找 RHEL 主机任务的 Initiate Update for 镜像模式。

#### $\ddot{\phantom{0}}$ Initiate update of image mode for RHEL host

Use this Insights task to initiate an update of your image mode hosts. Hosts will check their container repository for a new container image, upgrade themselves to that image, and perform the bootc upgrade function to convert the bootc image into an updated RHEL operating system. Once updated, you will be able to view the new image associated with your hosts in Insights inventory.

Download preview of playbook

Select systems

- 3. 单击 Select systems。
- 4. 选择要运行该任务的系统。您可以使用过滤器来根据名称、操作系统、组、标签 和任务资格 (默 认过滤器显示通过 RHC 注册的系统)搜索和过滤系统。

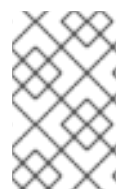

#### 注意

过滤器不会过滤 RHEL (或 **bootc**)系统的镜像模式。您可以过滤运行 9.4 或更高版本的 系统,以创建运行任务的更好的系统列表。如果需要,请单击系统名称以查找是否存在带 有 **bootc** 信息的系统事实。

在这个示例中选择了一个系统。

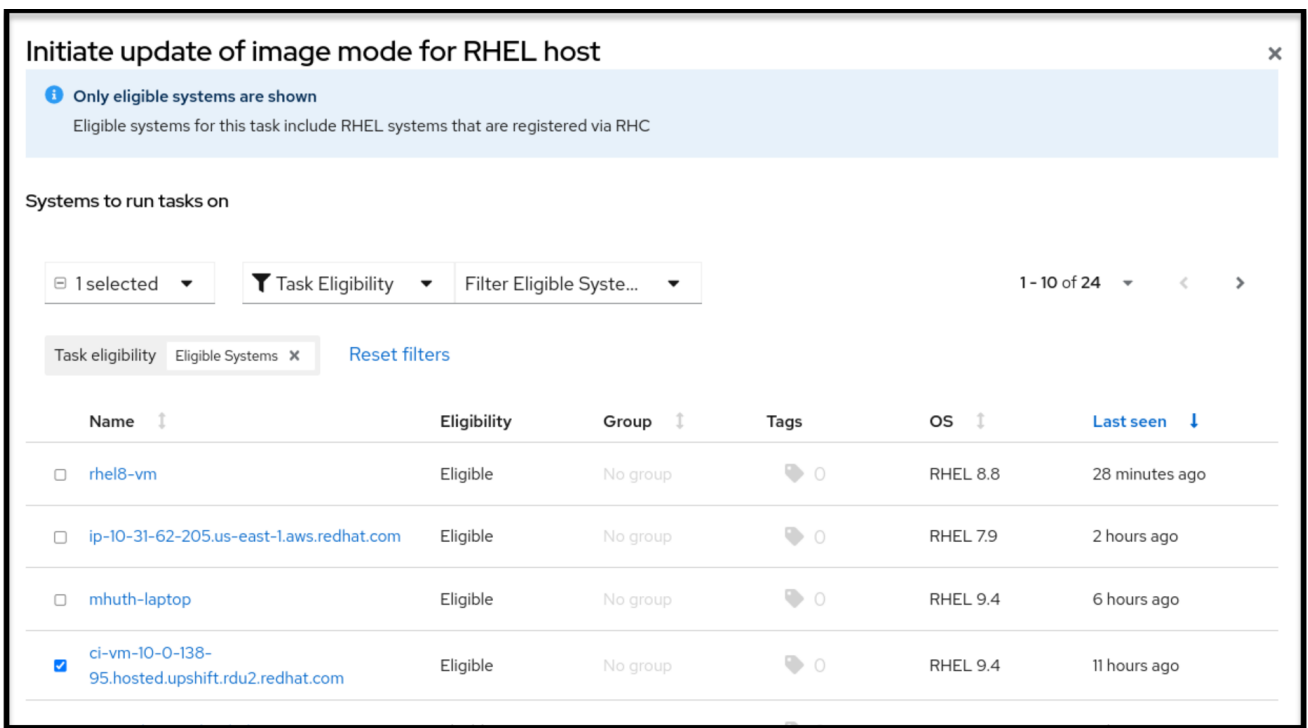

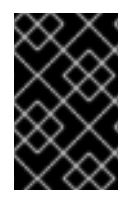

### 重要

完成下一步会导致重启您选择的系统。另外,如果您需要将系统回滚到之前的状态,请参 阅 Chapter 5。管理 RHEL 可引导镜像 Red Hat [Enterprise](https://access.redhat.com/documentation/zh-cn/red_hat_enterprise_linux/9/html/using_image_mode_for_rhel_to_build_deploy_and_manage_operating_systems/managing-rhel-bootable-images_using-image-mode-for-rhel-to-build-deploy-and-manage-operating-systems#performing-rollbacks-from-a-updated-operating-system_managing-rhel-bootable-images) Linux 9在*Using image mode for RHEL* 中构建、部署和管理操作系统。

1. 点 Run Task。您任务运行的一个弹出窗口。

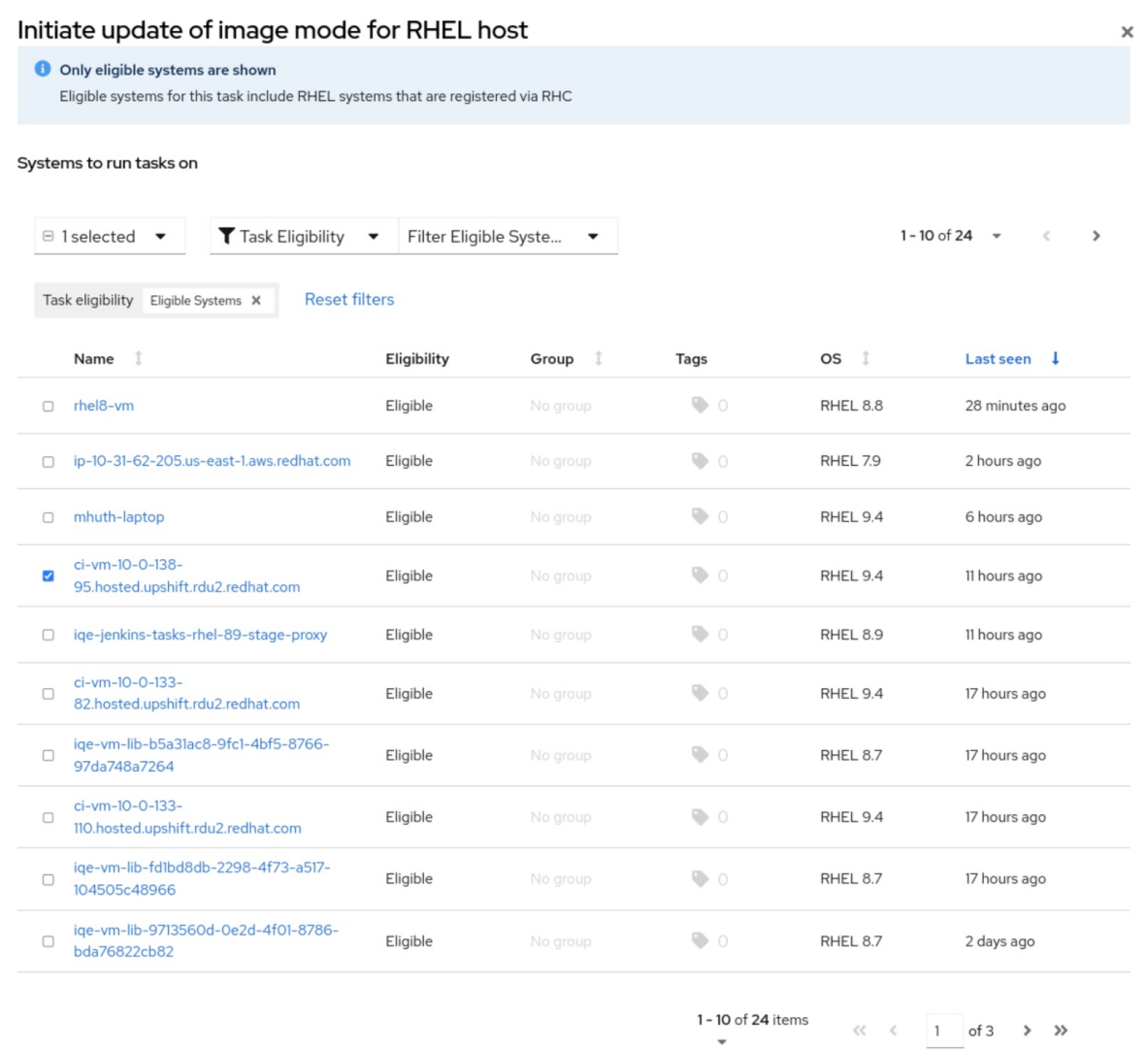

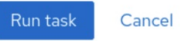

2. 查看 Activity 页的Status 和Message 字段中的信息。在本例中,消息为Bootc upgrade complete。展开以获取详细信息。

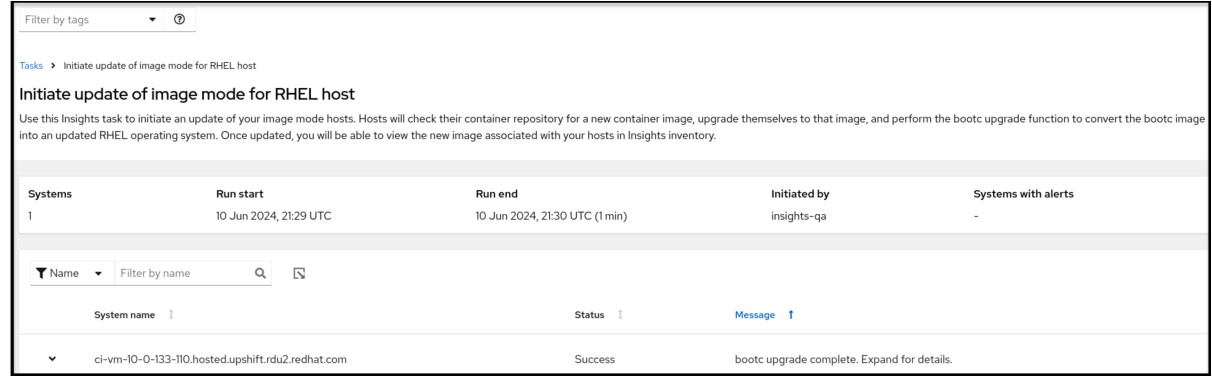

3. 点系统名称旁边的下拉箭头,以获取有关任务的更多详细信息。您将看到有关任务结果的更多详 细信息,如镜像散列。

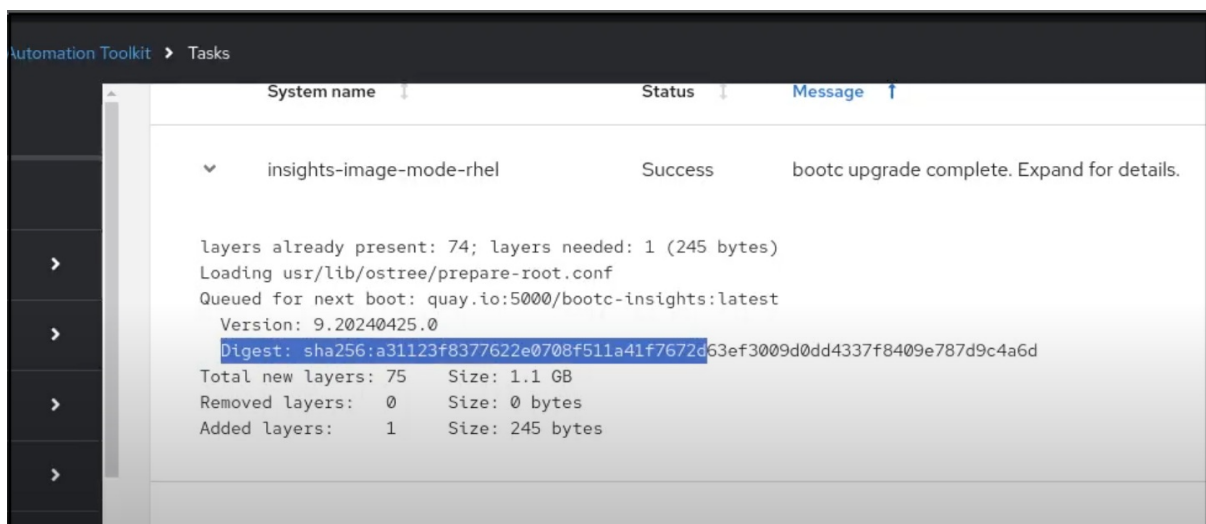

## 运行任务可能会导致没有更新,因为系统已经处于最新状态。

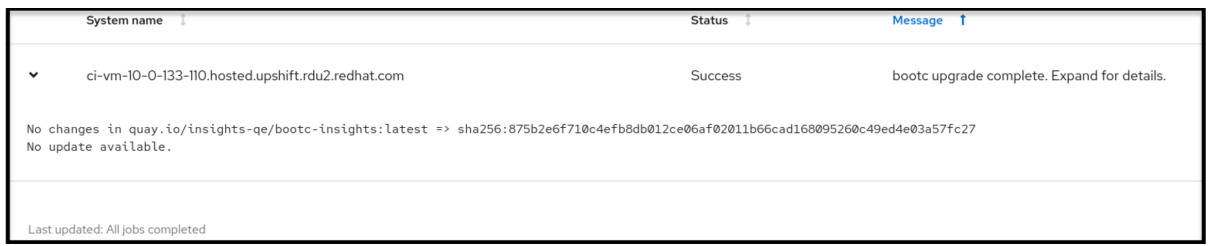

#### 故障排除

要解决任务的问题,您可以在文档中针对其他任务发现一些常见问题的答案。Red Hat Insights 任务使用 服务中的工具、语言和资源框架,如果您无法完成此任务,

- 尝试再次运行该任务。
	- 如果任务失败,进入任务详情页面,然后再次单击 Run task。
- 查看 Red Hat Insights 转换[中的故障排除](https://access.redhat.com/documentation/zh-cn/red_hat_enterprise_linux/8/html/converting_from_an_rpm-based_linux_distribution_to_rhel/assembly_troubleshooting-rhel-conversions_converting-from-a-linux-distribution-to-rhel#troubleshooting-issues-with-red-hat-insights-conversions_assembly_troubleshooting-rhel-conversions)问题, 以查找有关如何解决类似错误消息的问题的信 息。

# 对红帽文档提供反馈

<span id="page-24-0"></span>我们非常感谢并对我们文档的反馈进行优先排序。提供尽可能多的详细信息,以便快速解决您的请求。

先决条件

已登陆到红帽客户门户网站。

流程

要提供反馈,请执行以下步骤:

- 1. 点击以下链接: [Create](https://issues.redhat.com/secure/CreateIssueDetails!init.jspa?pid=12333524&issuetype=1&priority=10300&description=URL where issue was found%3A%C2%A0%0A%0ADescription of issue%3A%C2%A0&components=12368952) Issue
- 2. 在 Summary 文本框中描述问题或功能增强。
- 3. 在 Description 文本框中提供有关问题或请求的增强的详细信息。
- 4. 在 Reporter 文本框中键入您的名称。
- 5. 点 Create 按钮。

此操作会创建一个文档票据,并将其路由到适当的文档团队。感谢您花时间来提供反馈。